# **Working with Directories**

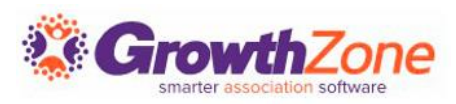

### **Overview**

- Understanding the Components:
- Categories
- Directory Display Settings
- Directories

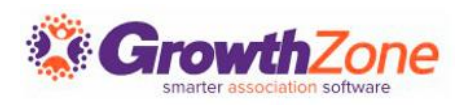

### **Overview**

With your GrowthZone software you have the opportunity to display multiple directories on your public website, and within the Info Hub

- ✓ By displaying your Membership directories publicly you help thousands of consumers find business partners, contacts, and other like-minded people
- $\checkmark$  At a minimum, the directory provides each member's contact information and industry

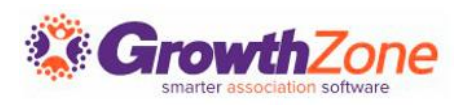

### Overview

#### Anatomy of a Directory

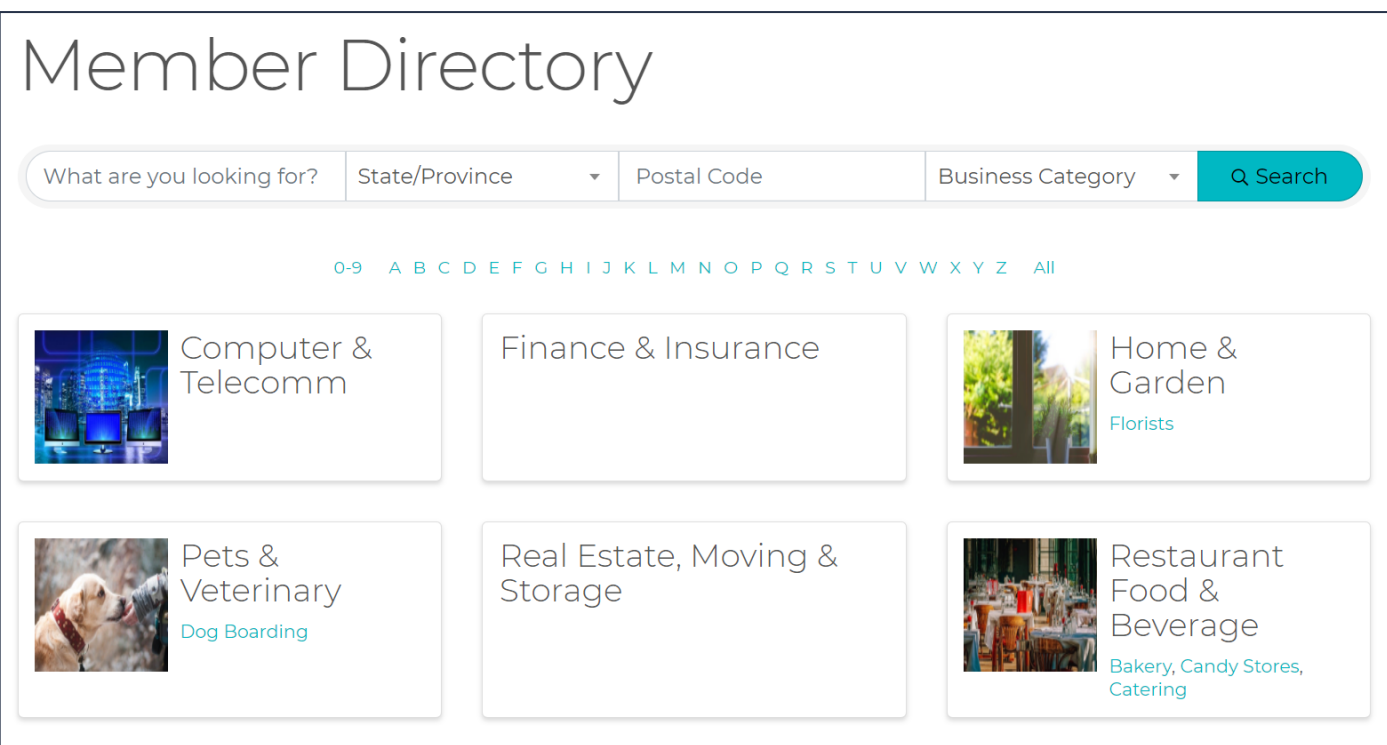

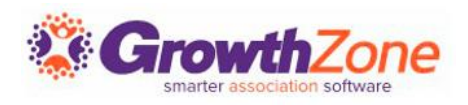

### Components of a Directory

**Categories** How you will organize your members

Display Settings What information you will display about your members

**Directories** Where you will display your members

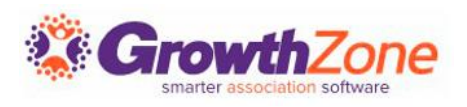

When designing your categories, for your directories, determine whether your categories are to be associated to businesses or to an individual or both

• KB: [Setting up Categories](https://helpdesk.growthzone.com/kb/article/949-categories/)

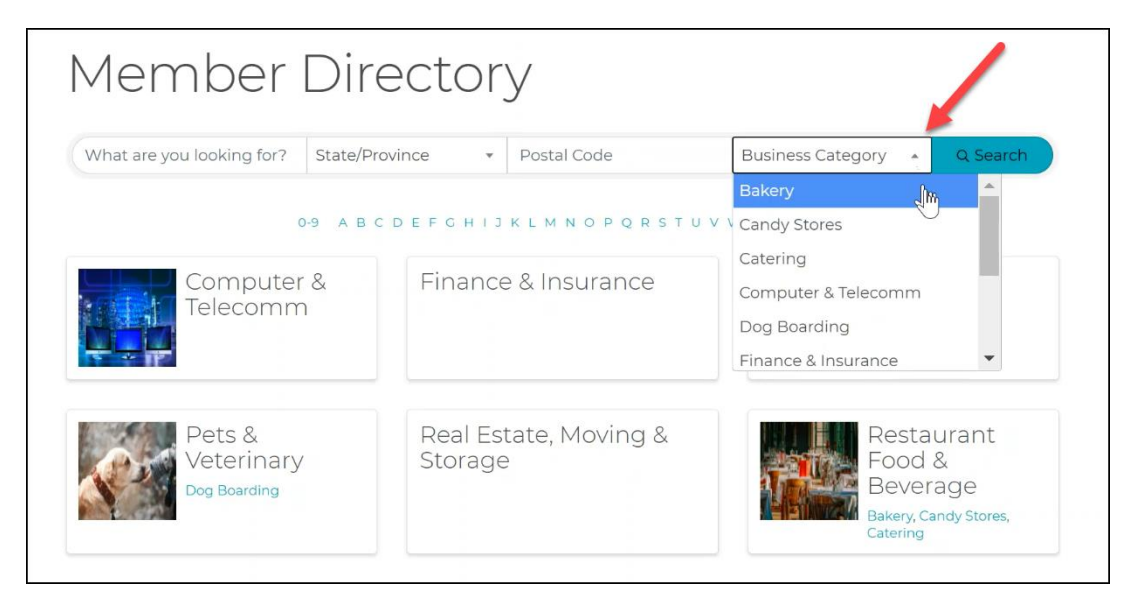

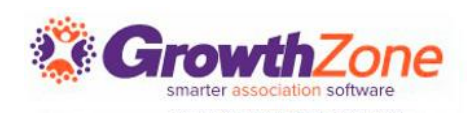

Type Matters…

- **Contact** available to assign to both individuals and businesses
- **Business Contact**  only available to assign to businesses
- **Individual Contact**  only available to assign to individuals

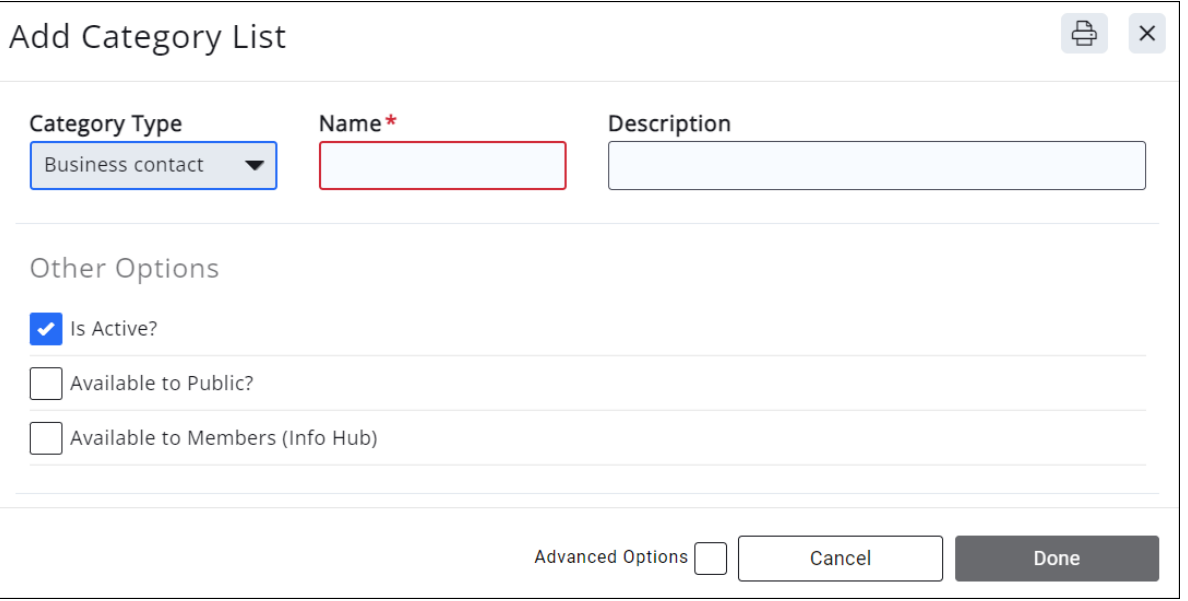

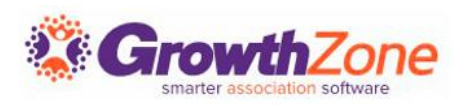

#### **Understanding the Advanced Options…**

- Allow Members To Edit (Info Hub)
- Is Required
- Minimum Quantity/Maximum Quantity

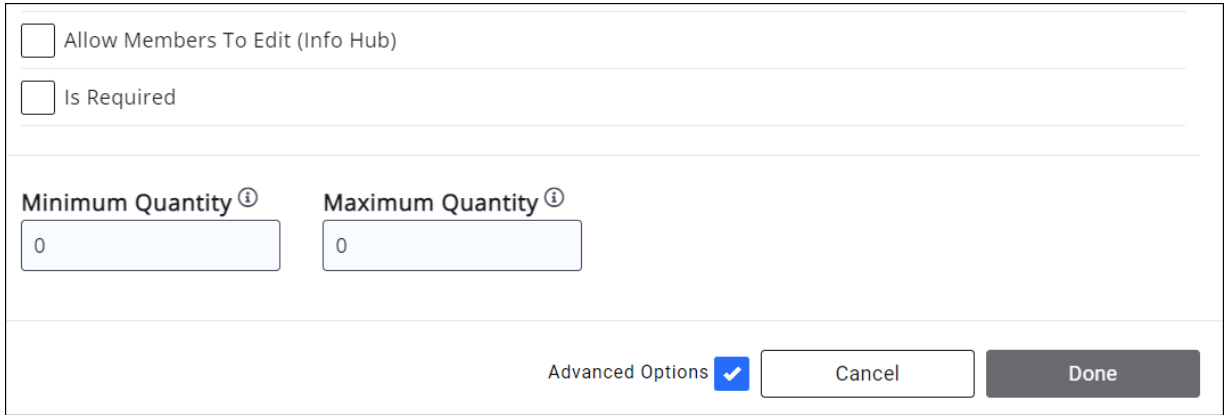

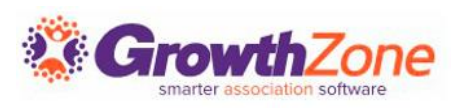

- Starter List of Categories (Business)
	- ➢Accounting & Tax Services
	- ➢Arts, Culture & Entertainment
	- ➢Auto Sales & Service
	- ➢Banking & Finance
	- **≻Business Services**
	- ➢Community Organizations
	- ➢Dentists & Orthodontists
	- ➢Education
	- ➢Health & Wellness
	- ➢Health Care
	- ➢Home Improvement
	- ➢Insurance
- ➢ Internet & Web Services
- ➢ Legal Services
- $\triangleright$  Lodging & Travel
- $\triangleright$  Marketing & Advertising
- ➢ News & Media
- ➢ Pet Services
- ➢ Real Estate
- ➢ Restaurants & Nightlife
- ➢ Shopping & Retail
- ➢ Sports & Recreation
- $\triangleright$  Transportation
- ➢ Utilities

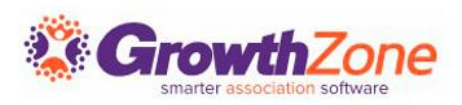

# Directory Display Settings

Directory Display Settings provide you the opportunity to choose the information that will be displayed for your contacts in directories

KB: [Directory Display Settings](https://helpdesk.growthzone.com/kb/article/1001-setup-directory-display-settings/)

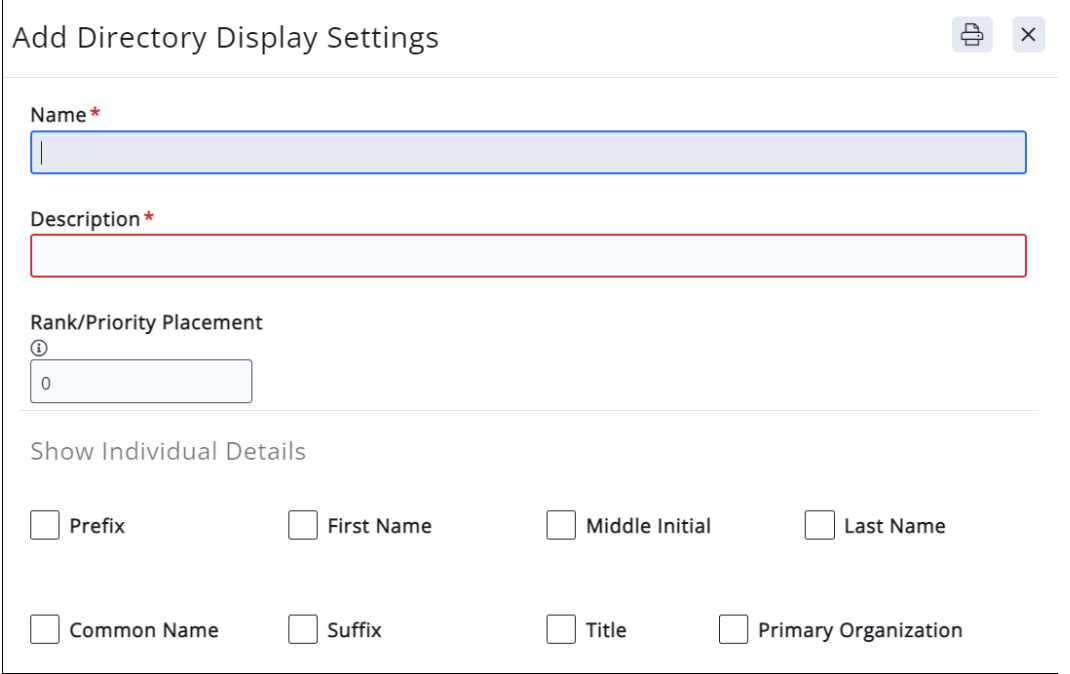

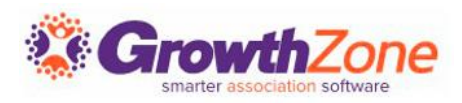

# Getting Started – Directory Display Setting

#### **Considerations…**

- Do you wish to offer different listing levels?
- Do you want to set the display priority for members?
- What contact information do you want to display for your members?
- Do you wish to display member custom fields?
- For businesses, do you wish to display the business staff members on the listing?
- Which Options do you wish to include in the listing? Photos, logos, videos, etc.

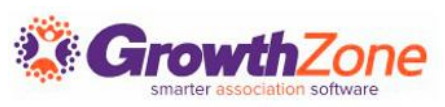

# Directory Display Settings

#### **Priority Ranking…**

A benefit that can be included in a directory listing is where the members is displayed in the directory. Setting the priority ranking on a listing will place members either higher or lower in a category. The lower the number the higher the priority placement of a member

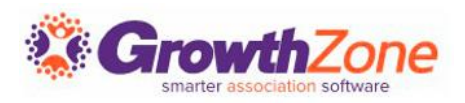

# Directory Display Settings

#### **What contact information do you want to display for your members**?

IMPORTANT: When choosing addresses, phone, email, website you must indicate the "type" AND when you enter this contact information for a contact, indicate the appropriate type

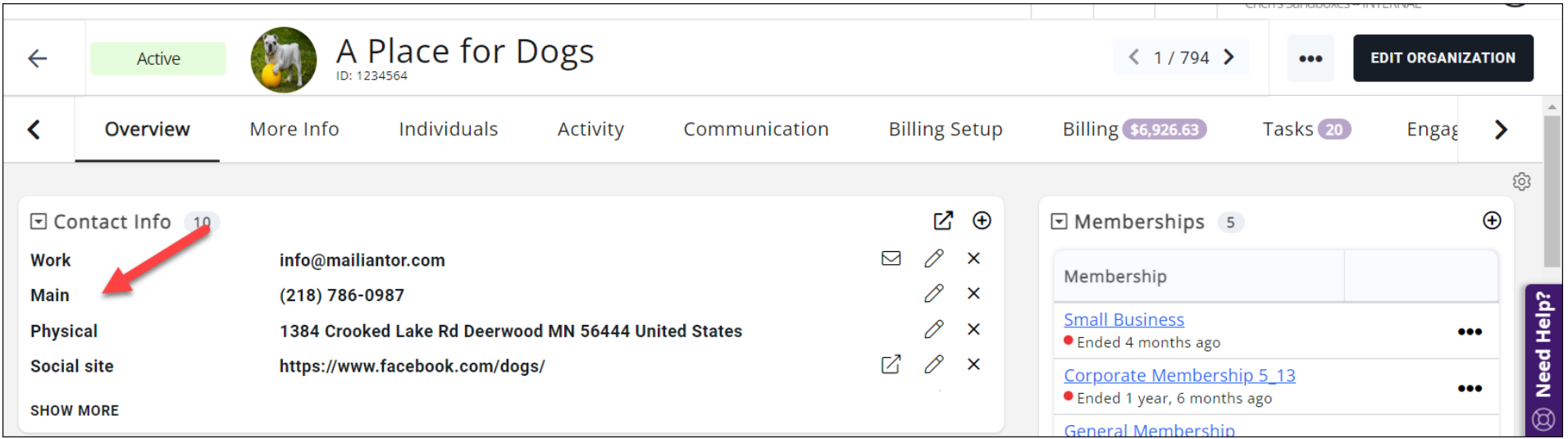

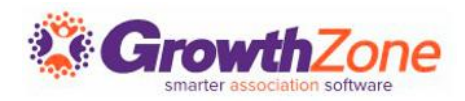

# Directory Display Setting

#### Do you wish to include custom fields in a member's listing?

Custom fields must be designated as Public to be displayed in the list of available fields

KB: [Custom Fields](https://helpdesk.growthzone.com/kb/article/928-custom-fields/)

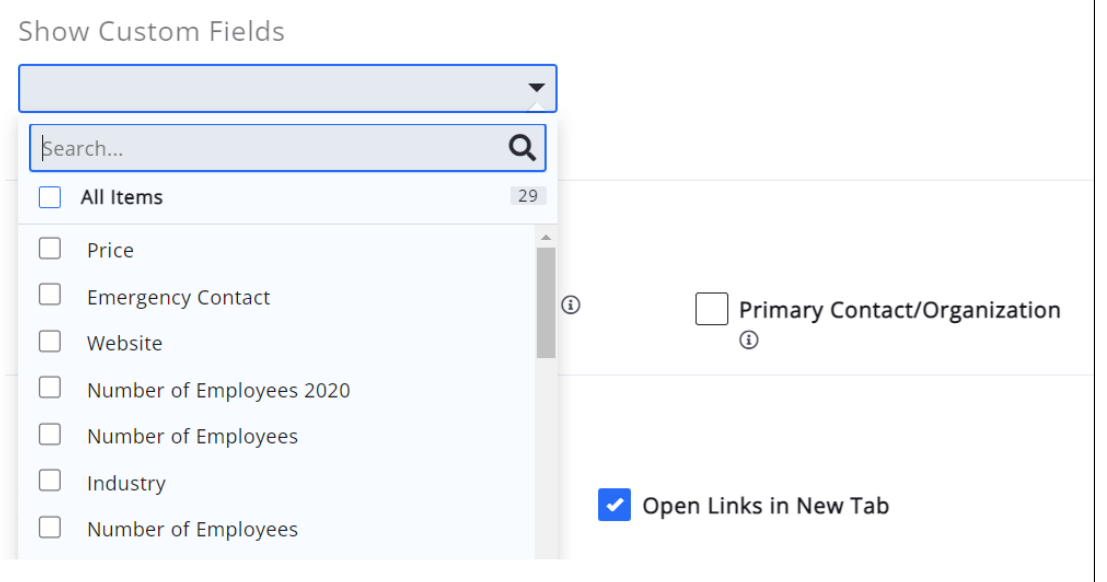

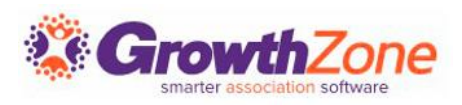

# Directory Display Setting

#### **Do you wish to display the staff of an organization?**

Show Related Contacts

- Show Contacts With Memberships
- Show Primary Contact/Organization

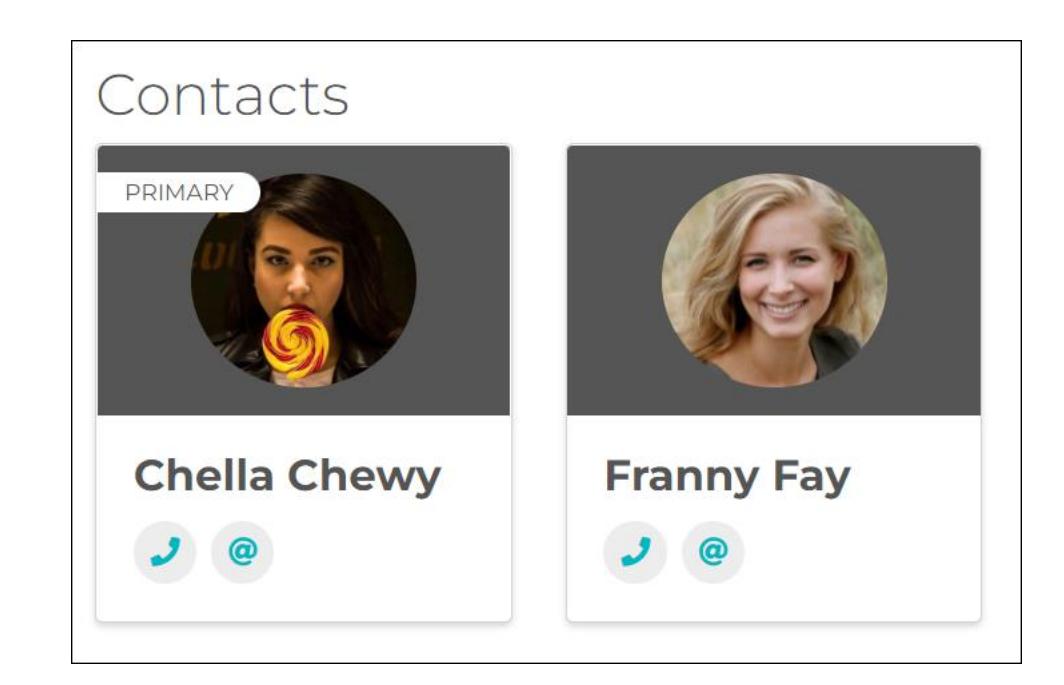

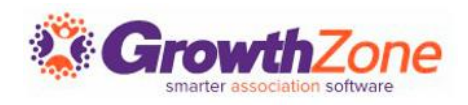

# Directory Display Setting

**Additional Options…** if you wish this is where you can really differentiate between directory listings

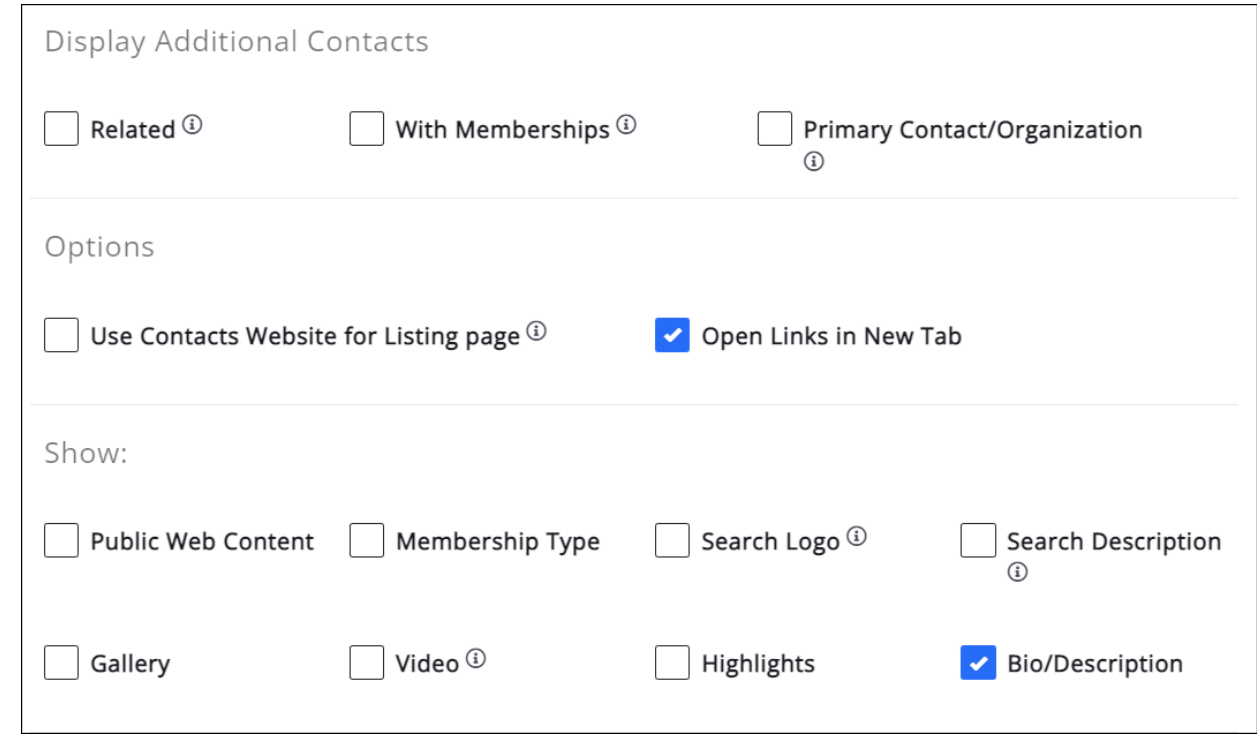

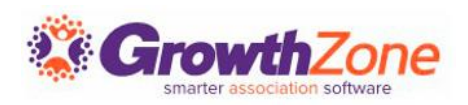

# **Directories**

You have the ability to display multiple directories on your web-site!

For Example:

If you are a Realtor Association you may with to have a directory for your Realtors and a second directory highlighting your Affiliates

If you are a chamber of commerce, your possibilities are endless, you may have a directory for just restaurants, and another for places to stay, or even your trade show exhibitors

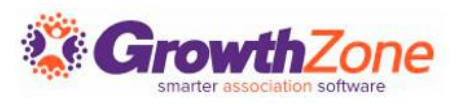

### **Directories**

#### • KB: [Create a New Directory](https://helpdesk.growthzone.com/kb/article/1004-create-a-new-directory/)

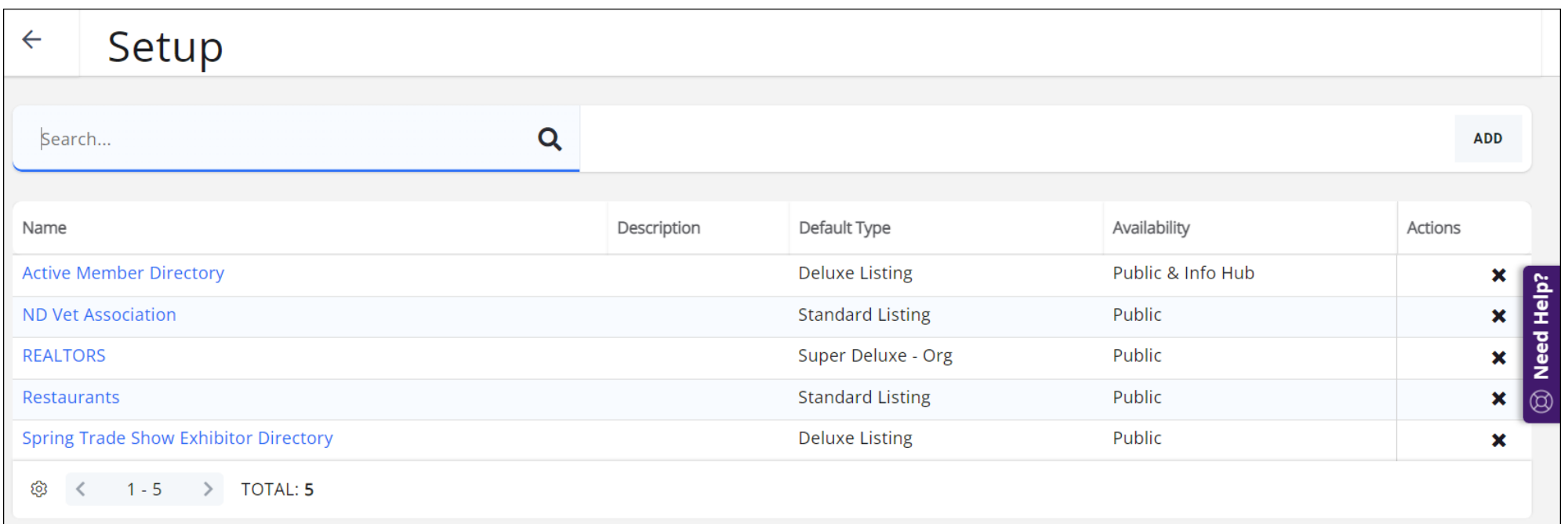

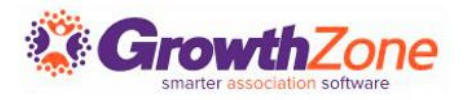

# Assign Directory to Members

Directories can be assigned automatically to your members by tying directories to memberships

KB: [Setup Membership Type Directories & Categories](https://helpdesk.growthzone.com/kb/article/93-setup-membership-type-directories-categories/)

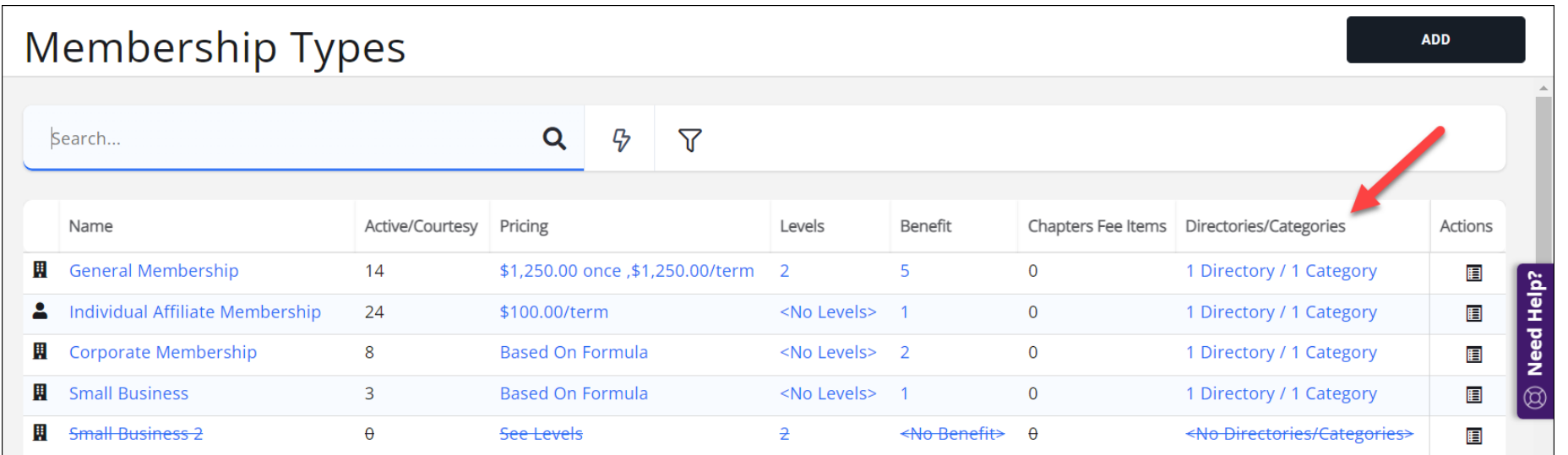

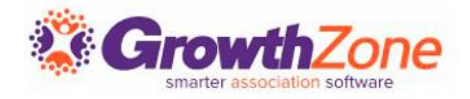

# Update Directory Information

- From the back office you have the ability to add/update directory information for your members
- KB: [Update a Member's Directory Listing Information](https://helpdesk.growthzone.com/kb/article/1088-update-a-member-s-directory-listing-information/)

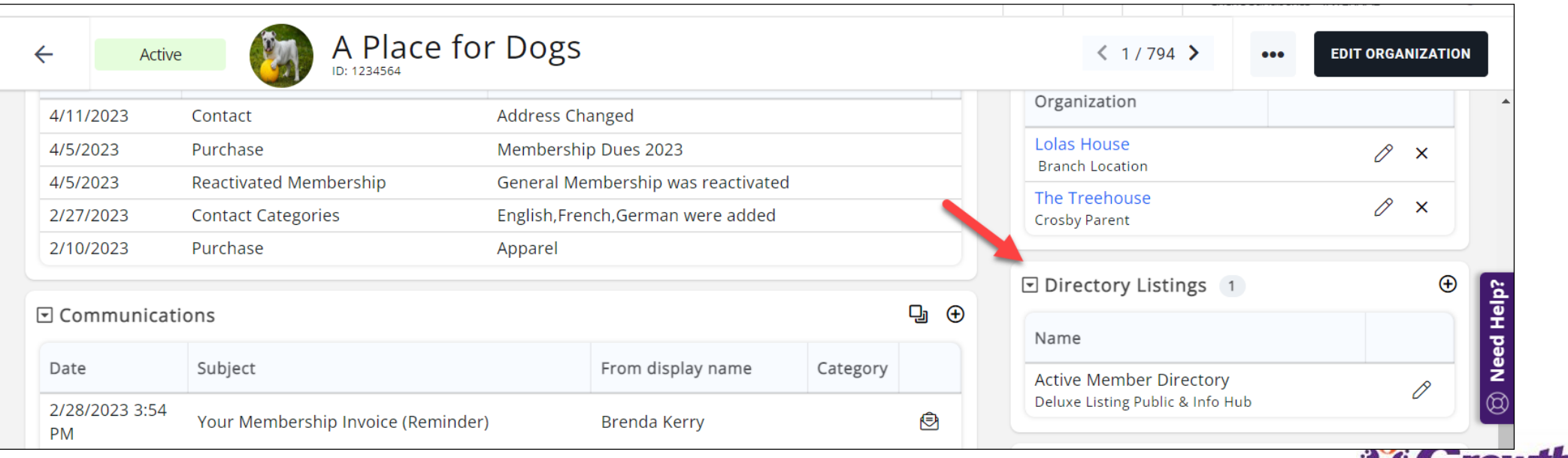

# Update Directory Information

Alternately, and probably preferred, members can update their own information via the Info Hub. Minimum Create access required.

KB: [Update Directory Listing in Info Hub](https://helpdesk.growthzone.com/kb/article/286-update-directory-listing-information-in-the-info-hub/)

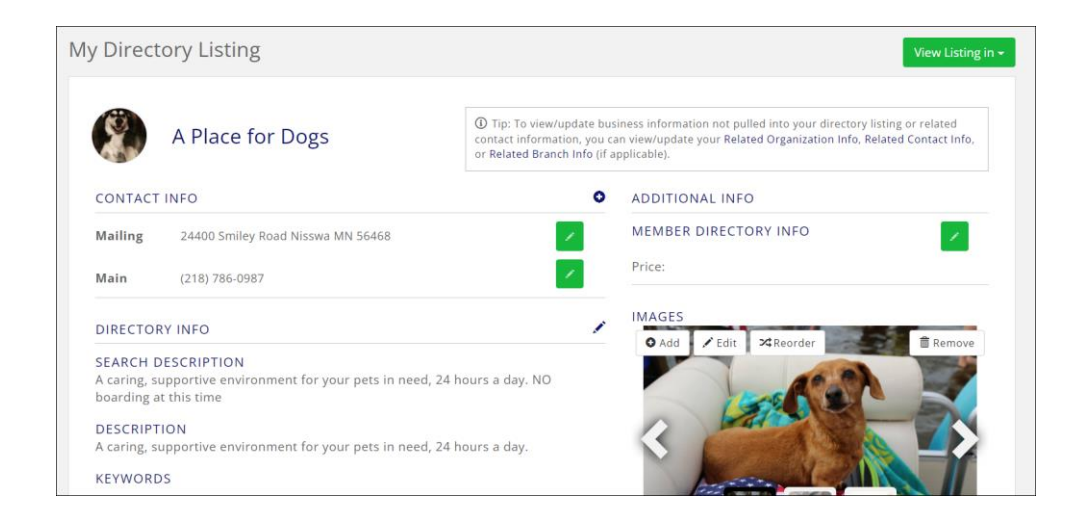

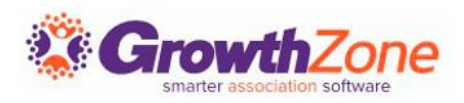

# Create URL for Directory

Your Directories can be easily published to your public site by generating a URL for the page

KB: [Publish GrowthZone Content on Your Web Site](https://helpdesk.growthzone.com/kb/article/2184-publish-growthzone-content-on-your-web-site/)

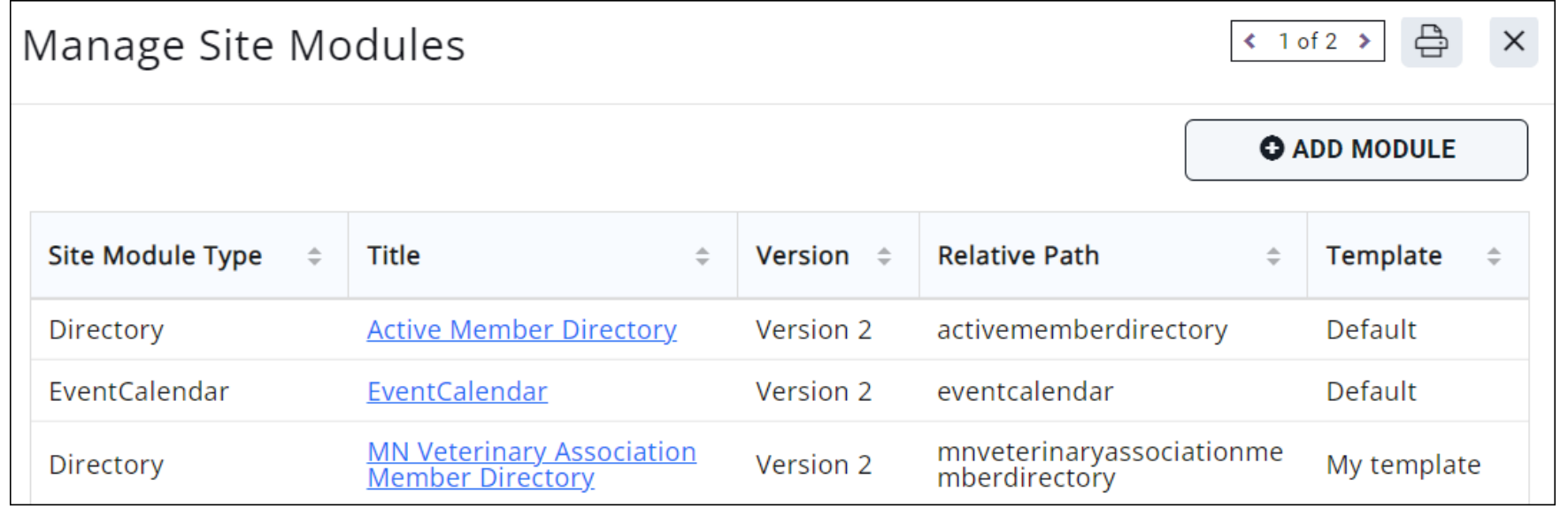

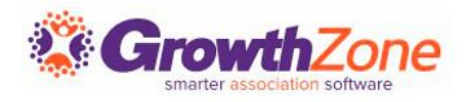

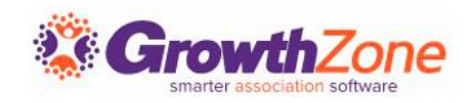